# **UMA FERRAMENTA COMPUTACIONAL PARA SUPORTE NOS PROCESSOS DE ENSINO E APRENDIZAGEM DE EQUAÇÕES DIFERENCIAIS PARCIAIS**

DOI: 10.15552/2236-0158/abenge.v35n1p65-73

Walber Medeiros Lima, $^1$  Moisés Dantas dos Santos, $^2$  Waldir Leite Roque, $^3$  Rômulo da Silva Lima, $^4$ Raul Renner Martins de Sá,<sup>4</sup> Diego Albertin Meira<sup>4</sup>

### RESUMO

As equações diferenciais parciais (EDPs) constituem parte fundamental na formação dos estudantes das áreas de exatas e engenharias, representando um instrumento de grande potencial para modelagem de problemas. Uma característica que as tornam particularmente complexas para os alunos, principalmente os iniciantes, é o fato de terem que lidar com conceitos teóricos que demandam grande capacidade de abstração, e muitos não conseguem correlacionar esses conceitos à modelagem e a aplicações práticas. Como consequência, observam-se elevados índices de desmotivação e repetência nesse componente curricular. Neste trabalho, será apresentada e discutida uma ferramenta computacional com interface gráfica no GUIDE do MATLAB®, como recurso didático, visando melhorar o processo de ensino-aprendizagem das EDPs. A ferramenta permite realizar simulações específicas para visualização com uso de gráficos 2D e 3D, como no caso da distribuição de calor em uma barra finita, utilizando os métodos da separação de variáveis e das diferenças finitas. Embora a ferramenta ainda esteja sendo desenvolvida, a aplicação da mesma em sala de aula já mostrou que houve uma maior motivação e interesse dos alunos pela disciplina, permitiu uma maior capacidade de assimilação dos conceitos e, por conseguinte, conduziu os alunos a uma aprendizagem significativa, reduzindo o tempo de maturação desses conceitos, contribuindo, assim, para uma menor taxa de reprovação e evasão.

**Palavras-chave**: Ferramenta computacional; ensino-aprendizagem; Equações Diferenciais Parciais; MATLAB.

## ABSTRACT

## **A COMPUTACIONAL TOOL TO SUPPORT THE TEACHING AND LEARNING PROCESSES OF PARTIAL DIFFERENTIAL EQUATIONS**

Partial differential equations (PDE's) constitute a fundamental part of the student formation in the fields of science and engineering, representing an instrument with great potential for modeling real problems. One characteristic that make them particularly complex for the students is the fact that they deal with theoretical concepts that are abstractly difficult, mainly for the beginners, when most of them do not have the capacity yet of correlating these concepts with the modeling and practical applications. As a consequence, there is a high index of demotivation and failure in the subject. In this work it will be presented and discussed a computational tool, with a graphic interface in MATLAB® GUIDE, as a teaching resource aiming at improving the teaching and learning processes of PDE's. The computa-

<sup>1</sup> Professor Assistente, Universidade Federal Rural do Semi-Árido, Campus Caraúbas, Departamento de Ciências Exatas e Naturais; walber@ufersa.edu.br

<sup>2</sup> Professor Adjunto, Universidade Federal da Paraíba, Departamento de Computação Científica, Centro de Informática; mdantas@ci.ufpb.br

<sup>3</sup> Professor Titular, Universidade Federal da Paraíba, Departamento de Computação Científica, Centro de Informática; mdantas@ci.ufpb.br

<sup>4</sup> Graduandos em Matemática Computacional, Universidade Federal da Paraíba, Departamento de Computação Científica, Centro de Informática: romulo\_dasilva@hotmail.com; raulrennerm@gmail.com; diegoalbertim@hotmail.com

#### [66] UMA FERRAMENTA COMPUTACIONAL PARA SUPORTE NOS PROCESSOS DE ENSINO E APRENDIZAGEM DE EQUAÇÕES DIFERENCIAIS PARCIAIS

tional tool allows simulations and visualizations in 2D and 3D, as in the case of the heat distribution in a finite bar, using the methods of separation of variables and finite differences. Although the computational tool is still in development, the use of it in classes has shown to improve the students' motivation and interest in the subject, provided a better capacity of concepts understanding and, furthermore, has lead the students to sustainable learning, dropping down the time necessary to mature the concepts, which has contributed to lessen the course failure and abandonment rates.

**Keywords**: Computational tool; Teaching and Learning; Partial Differential Equations; MATLAB.

#### **INTRODUÇÃO**

O estudo de Equações Diferenciais Parciais (EDPs) está presente em quase todos os cursos de graduação nas áreas de ciências exatas e engenharias. Através dessas equações, é possível modelar e interpretar vários fenômenos que ocorrem em eletrostática, eletromagnetismo, dinâmica de fluidos, entre outros. O aprendizado de EDPs não é uma tarefa simples para os alunos, por isso, o papel do professor é fundamental para que o assunto seja tratado de forma adequada, com cuidado para que tais alunos possam aprender de forma consistente, e em um prazo relativamente curto, as técnicas mais simples de soluções, procurando interpretar as diversas partes que constituem a EDP. Uma vez de posse desse conhecimento, o aluno se torna capaz de modelar, através das EDPs, problemas em diversas áreas do conhecimento.

O processo de ensino-aprendizagem é bastante complexo, no entanto, a utilização de artifícios como diagramas, gráficos e sistemas computacionais melhoram a percepção dos alunos frente ao objeto de estudo. Desse modo, o desenvolvimento de ferramentas que sejam capazes de desenvolver a curiosidade e percepção dos alunos é importante para o aprendizado de técnicas e para a diminuição do tempo necessário para a maturação dos conceitos.

Um dos principais fatores que motivou o desenvolvimento deste trabalho foi a necessidade de recursos didáticos práticos, que auxiliassem os professores no ensino de EDPs, pois a metodologia dominante no contexto desse ensino está fortemente direcionada à resolução analítica. Contudo, a metodologia utilizada no processo de ensino-aprendizagem, especificamente em relação às EDPs, não está relacionada ao uso de computadores, isto é, a um *software* matemático específico para abstração e visualização dos conceitos teóricos envolvidos.

A utilização de recursos computacionais permite ir além da mera aplicação de técnicas, podendo auxiliar os alunos na interpretação das equações diferenciais e suas soluções. No trabalho desenvolvido por Dullius *et al.* (2011), foi investigado, através de situações-problema, exploradas com o auxílio do computador, a aprendizagem do conteúdo e também a relação entre contextualização das equações diferencias e seus reflexos na motivação para aprender. Resultados coletados em práticas pedagógicas realizadas com os discentes dos cursos de Engenharias e Química Industrial indicaram que a metodologia proposta é um meio viável como instrumento de aprendizagem significativo para EDPs.

Especialmente no meio universitário, a demanda por novos modelos de ensino tornou-se algo prioritário, pois estilos pedagógicos que favorecem um processo de aprendizagem mais estimulante mostram-se muito escassos atualmente (MARIA-NIA e MARTIMB, 2007). O trabalho desenvolvido por (ARAÚJO *et al.*, 2008) apresenta um estudo sobre a aprendizagem de equações diferenciais com o auxílio de recursos computacionais, no qual destacam-se que as atividades propostas com a utilização de recursos computacionais que motivaram os alunos para o estudo das Equações Diferenciais Ordinárias (EDOs), o que é um importante fator para que ocorra uma aprendizagem significativa. A utilização de uma ferramenta computacional que auxilie a construção de um pensamento crítico, promovendo uma maior motivação e interação para o estudo de EDPs, é de grande relevância, tendo em vista que uma ferramenta com esse propósito pode contribuir para elevar a qualidade do ensino e do processo de aprendizagem.

O MATLAB°, acrônimo de MATrix LABoratory, é um *software* extremamente poderoso, que

oferece um vasto conjunto de recursos para a resolução de problemas nas áreas de engenharia, ciências, computação e matemática, que pode ser de grande utilidade no contexto do ensino envolvendo computadores, distinguindo-se de outros *softwares* similares pelo fato de ter como elemento básico de informação uma matriz de uma ou mais dimensões (HANSELMAN e LITTLEFIELD, 2003). O MATLAB permite, também, a manipulação simbólica de variáveis, usando um *toolbox* específico para isso. A conjugação de manipulação simbólica com a facilidade de manipulação de matrizes facilita muito o trabalho com a álgebra matricial.

Devido ao grande número de funções e *toolboxes* para criação, manipulação e operações com matrizes de dados de muitas maneiras diferentes, o MATLAB compõem um sistema que permite a programação, construída em uma linguagem chamada M-código ou simplesmente M, e resolução de muitos problemas numéricos. A exibição de resultados de cálculos pode ser feita em forma textual ou gráfica, por meio de uma ferramenta de interface gráfica com o usuário (GUI), permitindo a sua utilização como ferramenta de desenvolvimento de aplicativos (HANSELMAN e LITTLEFIELD, 2003).

Neste trabalho, apresentamos e discutimos o desenvolvimento autoral de uma ferramenta computacional, com interface gráfica no GUIDE do MATLAB, a qual está sendo utilizada como recurso didático no processo de ensino-aprendizagem de EDPs. A ferramenta é capaz de realizar simulações específicas para visualização da distribuição de calor em uma barra finita, de comprimento *L*, em função da posição e do tempo, por meio de gráficos 2D e 3D, empregando o método de separação de variáveis (MSV), que tem como solução analítica uma função correspondente à série de Fourier, e também pelo método das diferenças finitas (MDF).

## **MODELAGEM MATEMÁTICA E COMPUTACIONAL**

A modelagem matemática e computacional de um fenômeno é uma das principais etapas para a descrição, compreensão e previsão do fenômeno em questão. A partir da modelagem matemática, um conjunto de equações é obtido procurando descrever adequadamente o fenômeno físico. A etapa seguinte é a resolução de tais equações, visando encontrar uma solução, que pode ser exata, aproximada ou mesmo qualitativa ( JAVARONIA, 2009). Uma solução exata é usualmente fruto de um método de resolução analítico, encontrada através do emprego de técnicas algébricas e/ou diferenciais. Por outro lado, a solução aproximada é resultante do emprego de técnicas numéricas e computacionais, que procuram aproximar a solução dentro de um critério de exatidão conforme uma tolerância exigida pelo problema.

Um exemplo de modelagem de um problema físico é o estudo da distribuição de temperatura em uma barra homogênea, de comprimento *L*, com coeficiente de difusividade térmica *α* constante e diferente de zero, que depende do material que compõe a barra. Nesse modelo, podemos considerar a distribuição como uma função da posição e do tempo, *u(x,t)*, como ilustra a Figura 1. Se a barra possui lados isolados com uma distribuição de temperatura dada por *f(x)* e temperaturas constantes nas extremidades,  $T_1$  e  $T_2$ , a equação que descreve o fenômeno é apresentada na Equação (1), que é uma equação diferencial parcial, com problema do valor inicial e de fronteira (PVIF), denominada equação do calor em uma barra (FIGUEREDO, 1987).

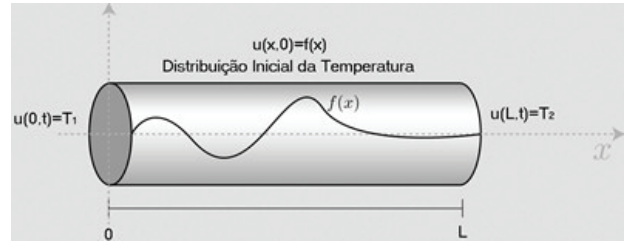

**Figura 1: Temperatura numa barra homogênea em função da posição e do tempo.**

$$
\begin{cases}\n\frac{\partial u}{\partial t} = \alpha^2 \frac{\partial^2 u}{\partial x^2} \\
u(x, 0) = f(x), 0 < x < L \\
u(0, t) = T_1, u(L, t) = T_2\n\end{cases} \tag{1}
$$

## **Método da separação de variáveis**

O método de separação de variáveis é o método mais antigo de resolução analítica para algumas EDPs, sendo usado no século XVI por D'Alembert, Bernolli e Euler, em problemas de ondas, vibrações e condução de calor (BOYCE e DIPRIMA, 2002). A principal característica do MSV consiste em admitir soluções analíticas da equação que são produto de funções, dependendo cada uma delas de uma única variável independente, e supor que a solução do problema pode ser obtida por superposição dessas soluções.

A solução analítica da EDP com PVIF da Equação (1), utilizando o MSV, é dada pela Equação (2) (FIGUEREDO, 1987).

$$
u(x,t) = T_1 + \left(\frac{T_2 - T_1}{L}\right)x +
$$
  

$$
\sum_{n=1}^{\infty} c_n \operatorname{sen}\left(\frac{n\pi x}{L}\right), \quad n = 1, 2, 3, ...
$$
 (2)

Na Equação (2), observa-se que o terceiro termo é a série de Fourier com coeficientes  $C_{n'}$ , os quais são determinados pela Equação (3) ( JUNIOR e IÓRIO, 2010).

$$
c_n = \frac{2}{L} \int_0^L \left[ f(x) - T_1 - \left( \frac{T_2 - T_1}{L} \right) x \right] \operatorname{sen} \left( \frac{n \pi x}{L} \right) dx, n =
$$
\n
$$
1, 2, 3, \dots
$$
\n(3)

## **Métodos das diferenças finitas**

O método das diferenças finitas (MDF) é um método numérico de resolução de problemas de valor de fronteira bastante conhecido, por causa da sua simplicidade e facilidade de implementação computacional. Esse método baseia-se na aproximação das derivadas de primeira e de segunda ordens da função *u(x,y)*, pelas respectivas equações de diferenças de primeira e de segunda ordens em relação *x* e *y*, como ilustrado nas Equações (4) e (5), respectivamente (FRANCO, 2006).

#### *Diferença de 1ª ordem:*

$$
\begin{cases}\n\frac{\partial u}{\partial x} \approx \frac{u_{i+1,j} - u_{i,j}}{h} \\
\frac{\partial u}{\partial y} \approx \frac{u_{i,j+1} - u_{i,j}}{l}\n\end{cases}
$$
\n(4)

#### *Diferença de 2ª ordem:*

$$
\begin{cases}\n\frac{\partial^2 u}{\partial x^2} \approx \frac{u_{i-1,j} - 2u_{i,j} + u_{i+1,j}}{h^2} \\
\frac{\partial^2 u}{\partial y^2} \approx \frac{u_{i,j-1} - 2u_{i,j} + u_{i,j+1}}{l^2}\n\end{cases}
$$
\n(5)

Aplicando-se as Equações (4) e (5) de diferenças finitas na Equação (1), obtém-se:

$$
\frac{u_{i,j+1}-u_{i,j}}{l} = \alpha^2 \frac{u_{i-1,j}-2u_{i,j}+u_{i+1,j}}{h^2}
$$
 (6)

O índice *i* na variável *u* na Equação (6) se refere à coordenada *xi* , enquanto que o índice *j* se refere à variável temporal *yj* . Os intervalos *h* = *Δx* e *l* = *Δy* são os incrementos do comprimento e do tempo, respectivamente. Resolvendo a Equação (6) em termos de  $u_{i+1}$ , obtém-se:

$$
u_{i,j+1} = \frac{\alpha^2 \Delta t}{\Delta x^2} \left( u_{i-1,j} + u_{i+1,j} \right) +
$$
  

$$
\left( 1 - \frac{2\alpha^2 \Delta t}{\Delta x^2} \right) u_{i,j}
$$
 (7)

Para a resolução numérica da Equação (7), determina-se o valor futuro  $u_{i,j+1}$  a partir dos valores conhecidos no tempo *yj* . Dessa forma, a solução da EDP requer o conhecimento não apenas das condições de contorno em *x*, mas também do valor inicial em  $y = y_0$ .

#### **INTERFACE GRÁFICA**

O MATLAB® possui uma ferramenta computacional chamada GUIDE, como ilustrado na Figura 2, que facilita a construção de interfaces gráficas de interação com o usuário (GUI), através de uma janela do tipo Figure, contendo menus, textos, botões, gráficos, entre outros, que o usuário pode manipular, de forma interativa, por meio do mouse e do teclado.

Revista de Ensino de Engenharia, v. 35, n. 1, p. 65-74, 2016 – ISSN 0101-5001

UMA FERRAMENTA COMPUTACIONAL PARA SUPORTE NOS PROCESSOS DE [69] ENSINO E APRENDIZAGEM DE EQUAÇÕES DIFERENCIAIS PARCIAIS

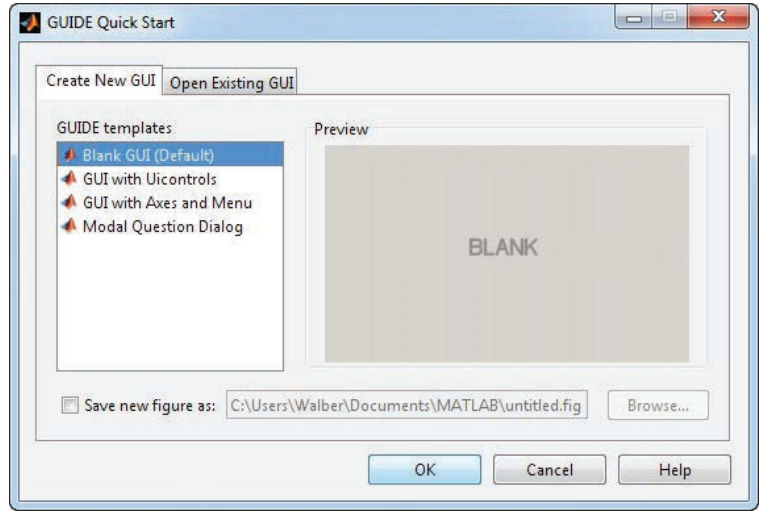

**Figura 2: Ferramenta computacional GUIDE para criação de uma GUI.**

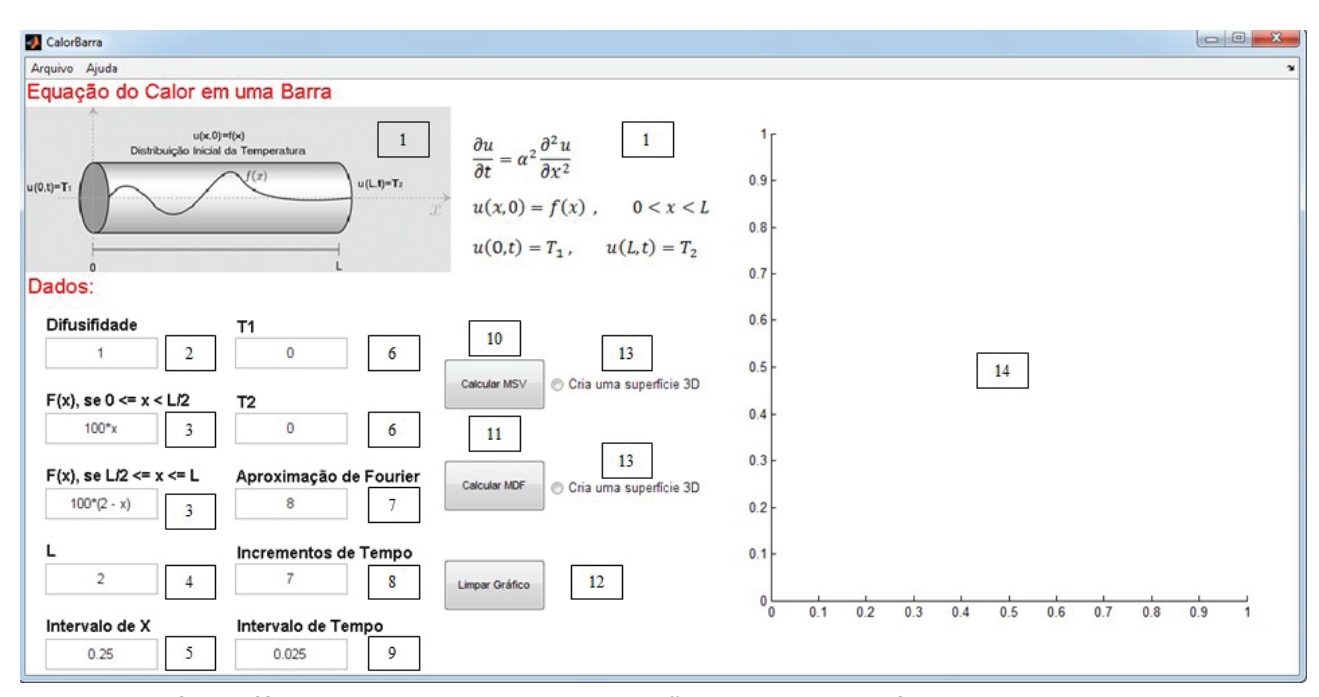

**Figura 3: Interface gráfica criada para visualizar a distribuição de calor na barra finita.**

A Figura 3 ilustra a interface gráfica que foi desenvolvida estrategicamente no GUIDE do MATLAB, para ser utilizada como recurso didático no processo de ensino-aprendizagem das EDPs, a qual apresenta simulações específicas para visualização da distribuição de calor em uma barra finita.

Para a GUI ilustrada na Figura 3, o GUIDE do MATLAB gerou dois arquivos, um com extensão .fig, que será a própria GUI, e outro de extensão .m, que contém toda a linguagem de programação (código) para os componentes inseridos na GUI. Esses arquivos deverão ser salvos em uma pasta, com os

dois arquivos .jpg utilizados na criação da GUI, sendo um arquivo para ilustrar a distribuição de calor na barra finita e o outro para ilustrar a Equação (1). Desse modo, para que a GUI possa ser executada corretamente, é necessário que o usuário tenha os arquivos .fig, .m e .jpg em uma mesma pasta em seu computador; além disso, precisa ter o MATLAB instalado ou o MATLAB Compiler Runtime (MCR), que é gratuito.

Para torná-la mais amigável, a interface gráfica foi subdividida em 14 itens. O item 1 apresenta a ilustração da imagem da barra finita de comprimento *L* e a EDP que representa a condução de calor ao longo da barra. No item 2, deve-se digitar na célula o valor da constante de difusividade térmica do material que compõe a barra. No item 3, deve-se digitar nas células as funções que representam a distribuição de temperatura inicial na barra nos intervalos *0 ≤ x ≤ L/2* e *L/2 ≤ x ≤ L*. No item 4, deve-se digitar na célula o comprimento *L* da barra. No item 5, deve-se digitar na célula o incremento da posição da barra. No item 6, deve-se digitar nas células as temperaturas nas extremidades da barra, que são mantidas constantes (porém, podem ser temperaturas distintas). No item 7, deve-se digitar na célula o número de iterações que serão realizadas para a aproximação pela Série de Fourier. No item 8, deve-se digitar na célula a quantidade de vezes que o tempo será incrementado. No item 9, deve-se digitar na célula o valor do incremento de tempo. No item 10, o botão Calcular MSV, ao ser pressionado, calcula e esboça um gráfico 2D da distribuição de calor usando a técnica MSV, que, por sua vez, utiliza todos os itens de dados, com exceção do item 5 (exclusivo para o cálculo no MDF). No item 11, o botão Calcular MDF, ao ser pressionado, calcula e esboça um gráfico 2D da distribuição de calor usando a técnica MDF, que, por sua vez, utiliza todos os itens de dados com exceção do item 7 (exclusivo para o cálculo no MSV). No item 12, o botão *Limpar Gráfico*, ao ser pressionado, exclui a imagem gráfica para que uma nova imagem seja esboçada. No item 13, o botão de opção *Criar uma superfície 3D*, ao ser selecionado, gera uma representação 3D da distribuição pelo método selecionado. No item 14, apresenta-se o espaço para a imagem gráfica da distribuição escolhida.

Os valores contidos nas células correspondentes aos dados, como ilustrado na Figura 3, são valores preestabelecidos na inicialização da aplicação, a qual apresenta o coeficiente de difusividade  $\alpha = 1$ , as funções que representam a distribuição de temperatura inicial na barra nos intervalos *0 ≤ x ≤ L/2* e *L/2 ≤ x ≤ L*, que são iguais a *100\*x* e *100\*(2* – *x)*, respectivamente; o comprimento da barra igual a 0,02m, o incremento da posição da barra é igual a  $2,5x10<sup>-3</sup>m$ , as temperaturas nas extremidades da barra iguais a 0 C, o número de iterações que serão realizadas para a aproximação da série de Fourier igual a 8 e o número de incremento de tempo é igual a 7, com um valor de 0,025s. Além disso, caso o usuário

posicione o cursor sobre alguma célula, será exibida uma mensagem com uma descrição da referida célula, a qual pode ter seu valor alterado pelo usuário para as diversas condições.

A área correspondente para exibição do gráfico 2D ou 3D deve estar em branco, para que um novo gráfico não seja sobreposto ao gerado anteriormente. Entretanto, os gráficos podem ser sobrepostos para efeito de comparação, mas essa funcionalidade não está disponível para gráficos 3D.

As Figuras 4 e 5 ilustram os gráficos em 2D e 3D gerados para os valores iniciais fornecidos quando se utiliza MSV e MDF, respectivamente.

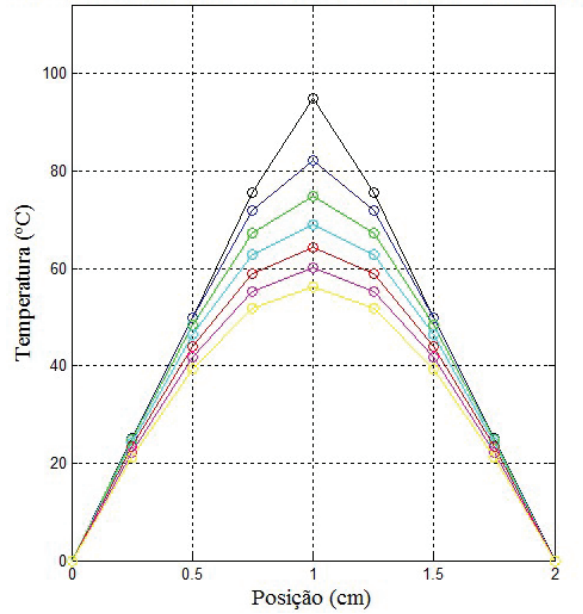

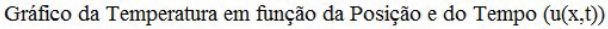

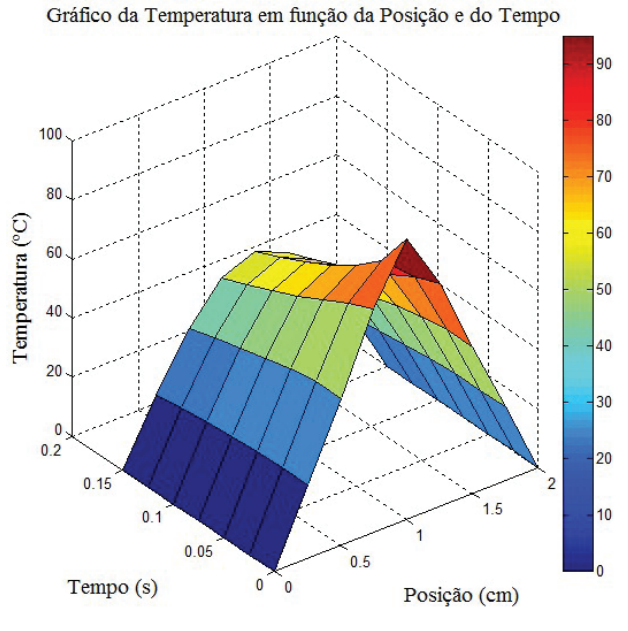

**Figura 4: Gráficos através 2D e 3D do MSV.**

UMA FERRAMENTA COMPUTACIONAL PARA SUPORTE NOS PROCESSOS DE [71] ENSINO E APRENDIZAGEM DE EQUAÇÕES DIFERENCIAIS PARCIAIS

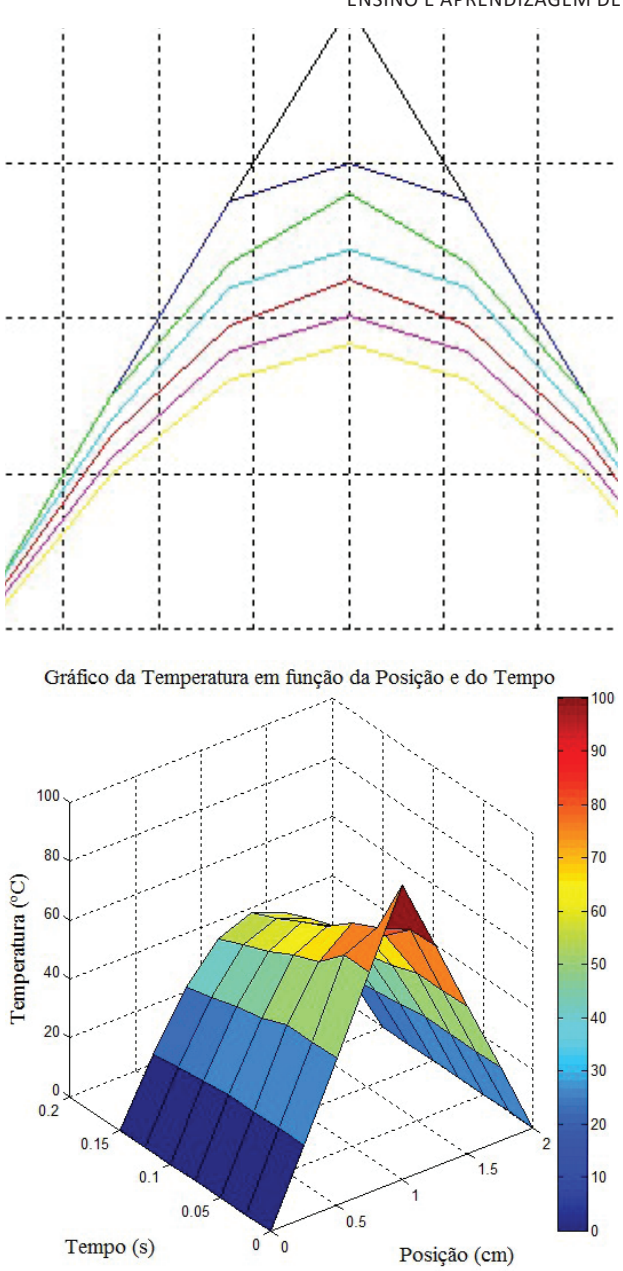

**Figura 5: Gráficos em 2D e 3D do MDF.**

A Figura 6 ilustra o gráfico em 2D da comparação entre os MSV(-o-) e MDF(-), na qual se observa que os resultados entre os dois métodos apresentam erros cada vez menores, à medida que o incremento do tempo cresce.

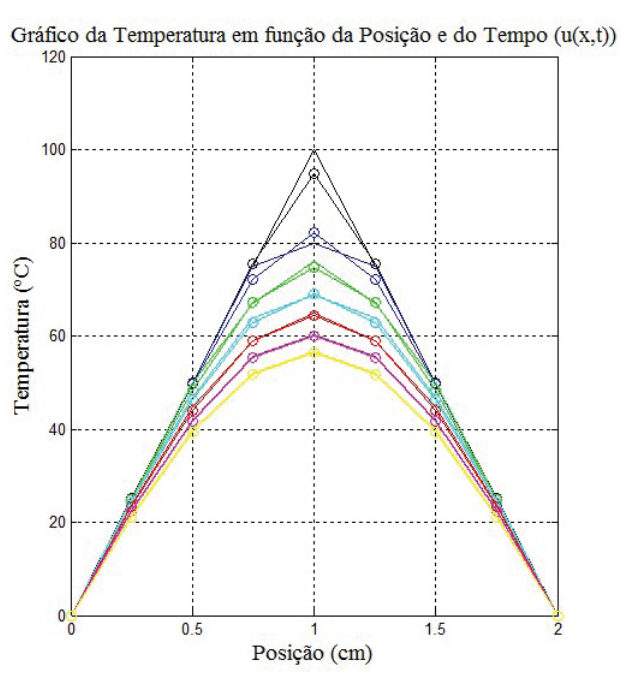

**Figura 6: Gráfico comparativo em 2D.**

Quando o valor da relação *r = α2 (Δy/ Δx2 )*, na Equação (7), for diferente de 0,5, a equação de diferenças finitas é ligeiramente mais complexa, embora, do ponto de vista de esforço computacional, não seja de maior custo temporal do que a mesma equação, quando o valor de *r* = 0,5. Se *r* > 0,5, mantendo-se constante o valor de *x*, haverá aumento no passo temporal *Δy*, com consequente redução no número de cálculos, ocasionando-se uma instabilidade numérica, como pode ser observado nos gráficos da Figura 7.

Infelizmente, ainda não foram realizados testes quanto à velocidade de execução para os dois métodos, mas é perceptível que a técnica MDF é melhor do que a MSV, principalmente quando se aumenta o número de iterações que deverão ser realizadas para a aproximação pela série de Fourier.

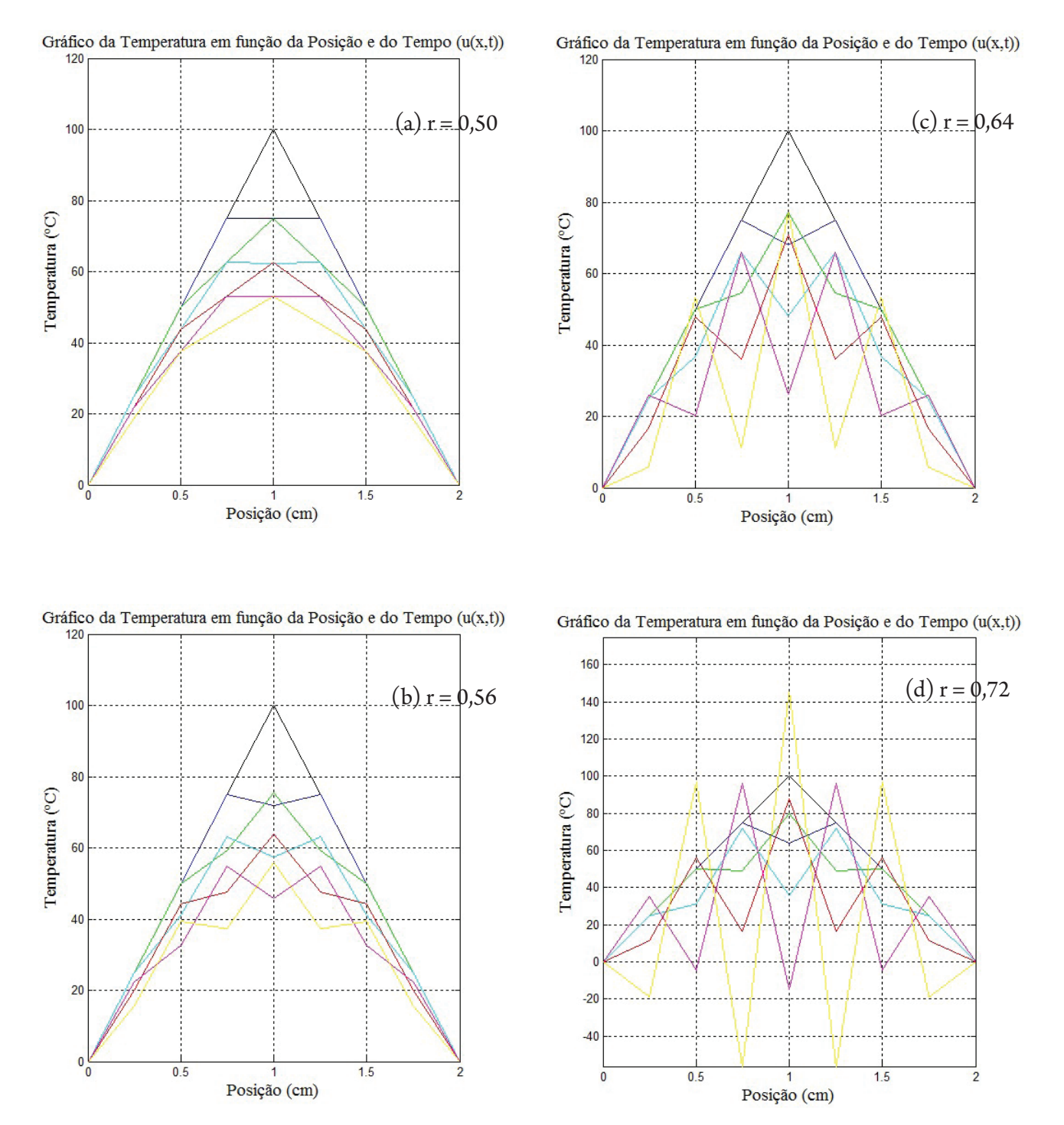

Figura 7**:** Gráficos em 2D através MDF para diferentes valores de *r*.

## **DISCUSSÃO E CONCLUSÃO**

É sabido que a utilização de ferramentas computacionais, quando de boa qualidade e introduzidas de forma adequada, favorece o aprendizado dos conteúdos de uma disciplina. Neste trabalho, a ferramenta computacional apresentada ainda está em fase de desenvolvimento e aplicação, pelos autores, como instrumento de ensino em sala de aula, tanto em cursos de graduação quanto de pós-graduação. Entretanto, a experiência na aplicação da ferramenta em sala, realizada até o momento em uma turma de graduação e outra de pós-graduação em engenharia mecânica, tem mostrado que a mesma tem auxiliado, por um lado, o professor, facilitando-lhe o ensino de EDPs, uma vez que ele pode ilustrar, com simulações, os diversos componentes das equações que modelam os problemas; por outro lado, ajuda também os alunos, que relataram estarem sentindo- -se mais estimulados e engajados, criando um ambiente mais interativo entre eles e o professor. Uma aplicação-piloto com alunos de mestrado e de doutorado, em turmas que não tiveram contato com a ferramenta, *versus* os que foram expostos a ela, em sala, e tendo a oportunidade de utilizá-la como instrumento de aprendizado, mostrou que houve uma melhor performance nas notas das avaliações, da ordem de 35% e 41%, respectivamente. Além disso, muitos alunos relataram que, em seus estudos individuais, a percepção dos conceitos e de como os parâmetros da equação influenciam a solução foi adquirida com menor tempo de maturação.

Em linhas gerais, a ferramenta computacional proposta, uma interface gráfica no GUIDE do MATLAB® , permite que simulações sejam realizadas livremente pelos alunos, utilizando os modelos pré- -definidos e os métodos de separação de variáveis ou das diferenças finitas, e os resultados são apresentados imediatamente, com visualizações por meio de gráficos 2D e 3D. Acreditamos que essa ferramenta computacional está contribuindo para uma melhor compreensão das Equações Diferenciais Parciais e, desse modo, esperamos também reduzir consideravelmente os índices de reprovação e de evasão.

A ferramenta computacional de ensino-aprendizagem está disponível para uso dos alunos de graduação e de pós-graduação da Universidade Federal

da Paraíba (UFPB). Além disso, poderá ser disponibilizada para qualquer interessado, bastando enviar uma solicitação para W. M. Lima.

#### **AGRADECIMENTOS**

O grupo de alunos que fizeram parte do projeto-piloto foi importante para o desenvolvimento da ferramenta. A eles, agradecemos pelos comentários e sugestões.

#### **REFERÊNCIAS**

ARAÚJO, I. S.; VEIT, E. A.; MOREIRA, M. A. Physics students' performance using computational modelling activities to improve kinematics graphs interpretation. **Computers & Education**. v. 50, p. 1.128-1.140, 2008.

BOYCE, W. E.; DIPRIMA, R. C. Equações diferenciais elementares e problemas de valores de contorno. 7. ed. Rio de Janeiro: LTC – Livros Técnicos e Científicos, 2002.

DULLIUS, M. M.; ARAÚJO, I. S.; VEIT, E. A. Ensino e aprendizagem de equações diferenciais com abordagem gráfica, numérica e analítica: uma experiência em cursos de Engenharia. **Boletim de Educação Matemática**, v. 24, p. 17-42, 2011.

FIGUEIREDO, D. G. **Análise de Fourier e equações diferenciais parciais**. Rio de Janeiro: IMPA, Projeto Euclides, 1987.

FRANCO, N. M. B. Cálculo numérico. São Paulo: Pearson Education, 2006.

HANSELMAN, D.; LITTLEFIELD, B. **MATLAB 6**: curso completo. São Paulo: Prentice Hall, 2003.

JAVARONIA, S. L. O processo de visualização no curso de introdução às equações diferenciais ordinárias. **Revista de Ensino de Engenharia**, v. 28, p. 17-25, 2009.

JUNIOR, R. I.; IÓRIO, V. M. **Equações diferenciais parciais**: uma introdução. 2. ed. Rio de Janeiro: IMPA, Projeto Euclides, 2010.

MARIANIA, V. C.; MARTIMB, E. Ferramentas computacionais na sala de aula: minimizando o descompasso entre conhecimento acadêmico e realidade. **Revista de Ensino de Engenharia**, v. 26, p. 19-26, 2007.

#### **DADOS DOS AUTORES**

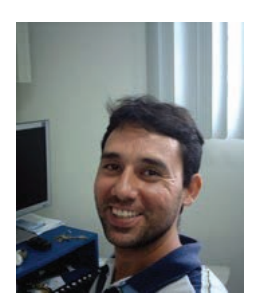

**Walber Medeiros Lima** – É graduado em Engenharia Elétrica pela Universidade Federal de Campina Grande (2006), mestre em Engenharia Elétrica pela Universidade Federal de Campina Grande (2008) e doutorando em Engenharia Mecânica na Universidade Federal da Paraíba. Atualmente, é professor assistente no curso de Engenharia Elétrica, Departamento de Ciências Exatas, Universidade Federal Rural do Semiárido – UFERSA – *Campus* Caraúbas. Possui experiência nas áreas de instrumentação e controle. Atua principalmente no seguinte tema: ligas com memória de forma.

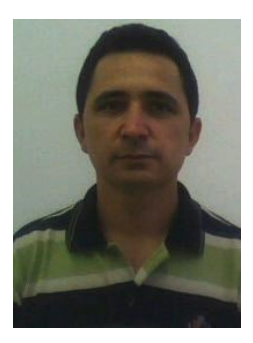

**Moisés Dantas dos Santos** – É graduado em Matemática pela Universidade Federal da Paraíba (2003), mestre em Matemática pela Universidade Federal de Campina Grande (2005) e doutor em Ciência e Engenharia do Petróleo da Universidade Federal do Rio Grande do Norte. Atualmente, é professor adjunto do Departamento de Computação Científica, Centro de Informática, Universidade Federal da Paraíba – UFPB. Tem experiência na área de Matemática e atua principalmente nos seguintes temas: matemática aplicada, simulação numérica de reservatórios, recuperação avançada de petróleo e eletromagnetismo aplicado.

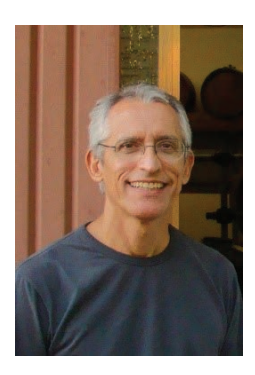

**Waldir Leite Roque** – É graduado em Física pela Universidade Federal da Paraíba (1978), mestre em Física pelo Centro Brasileiro de Pesquisas Físicas (1982), PhD em Matemática Aplicada pela University of Cape Town (South Africa, 1986), com pós-doutorado na University of Karlsruhe (Germany, 1990) e no Research Institute for Symbolic Computation (Áustria, 1991). Foi pesquisador visitante na Carnegie-Mellon University (1998) e, atualmente, é professor titular no Departamento de Computação Científica, Centro de Informática, Universidade Federal da Paraíba, tendo trabalhado como docente na UFRGS, UFSC, UnB e UEL. Tem experiência nas áreas de Modelagem Matemática e Computacional e Física-Matemática.

**Romulo da Silva Lima** – É atualmente aluno do Bacharelado em Matemática Computacional, Departamento de Computação Científica, Centro de Informática, Universidade Federal da Paraíba – UFPB.

**Raul Renner Martins de Sá** – É atualmente aluno do Bacharelado em Matemática Computacional, Departamento de Computação Científica, Centro de Informática, Universidade Federal da Paraíba – UFPB.

**Diego Albertin Meira** – É atualmente aluno do Bacharelado em Matemática Computacional, Departamento de Computação Científica, Centro de Informática, Universidade Federal da Paraíba – UFPB.